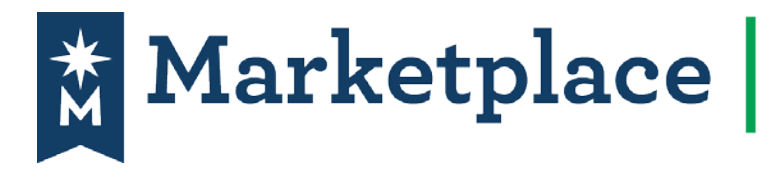

### **Introduction**

Change Request Form was developed so that requestors can make changes to an existing PO. Changes include; increase or decrease a quantity and/or pricing and line items. No changes to the vendor on a completed PO. When submitting a change request, it will automatically go back through workflow to the appropriate cost center approvers for the entire PO amount, including any funds invoiced for. **Quick Note**: You *do not* have the ability to create a change request on a fully invoiced PO – You will have to submit an expenditure correction.

### **How to submit a Change Request Form to an existing Purchase Order (PO).**

Start by search for the PO you wish to change, then open the PO by clicking on the PO number and follow the directions below: Remember don't use the requisition number

#### **1.** In **Available Actions** select **Create Change Request** and click **Go:**

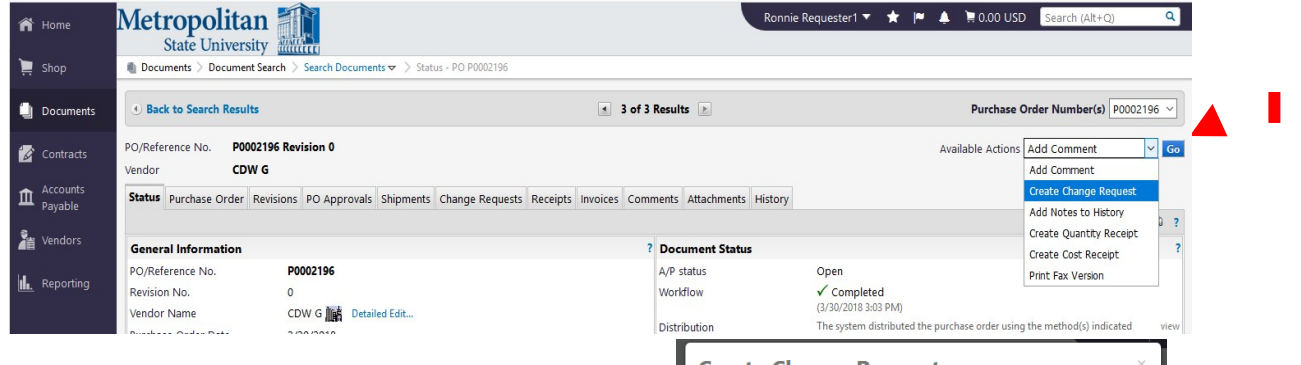

Select **your email and purchasing** to include more users. Don't add accounts payable to a change request as they don't work with these. Enter a description of the change in the text field and click **Create Change Request**:

#### **NOTE:**

- **ALWAYS add a comment to explain why the change is needed.**
- **Example: Needing to add \$100.00 to PO due to high shipping costs. Increase PO from \$100.00 to \$200.00. Or if increasing the quantity always list the original quantity and new quantity in the comment.**

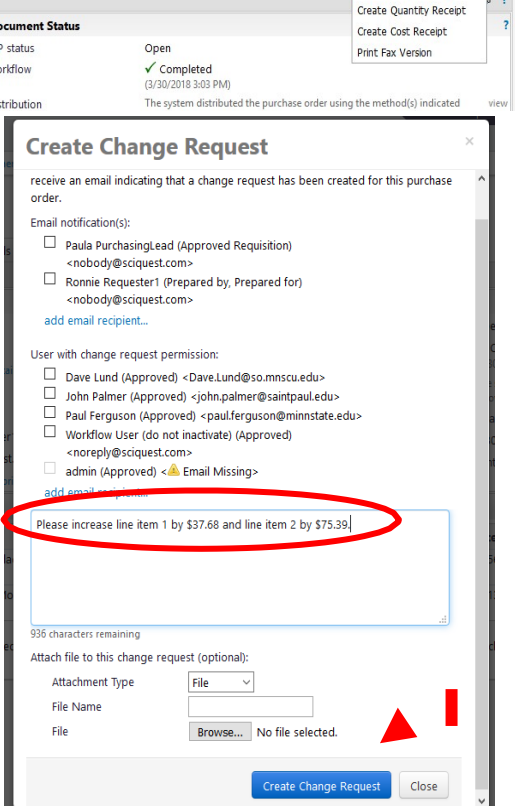

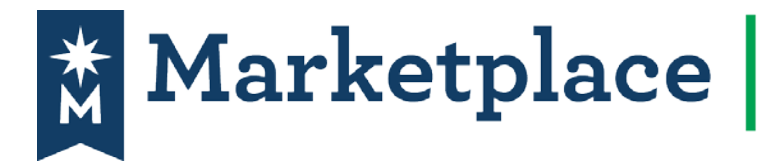

✔

✔

✔

✔

 $\checkmark$ 

✔

**2.** On the top left of the page the requisition will say **Change Request**:  $\blacksquare$  Documents  $\geqslant$  Document Search  $\geqslant$  Search This change request is ready to be subm **Change Request** Status: **Draft** Document Total: 263.83 USD **View Related Documents** What's next for my order? Change Request  $\mathbb$ **Summary** General Shipping Billing **Accounting Codes** Internal Notes and Attachm... External Notes and Attach... Vendor Information

**3. This is where you enter in the change for the amount or quantity to be changed.**

### **Changes on Non-Catalog Orders:**

**Quantity or Pricing changes:** Scroll down to **Lines**. Under **Lines** you will see the **Product Description** clicking on detailed edit.

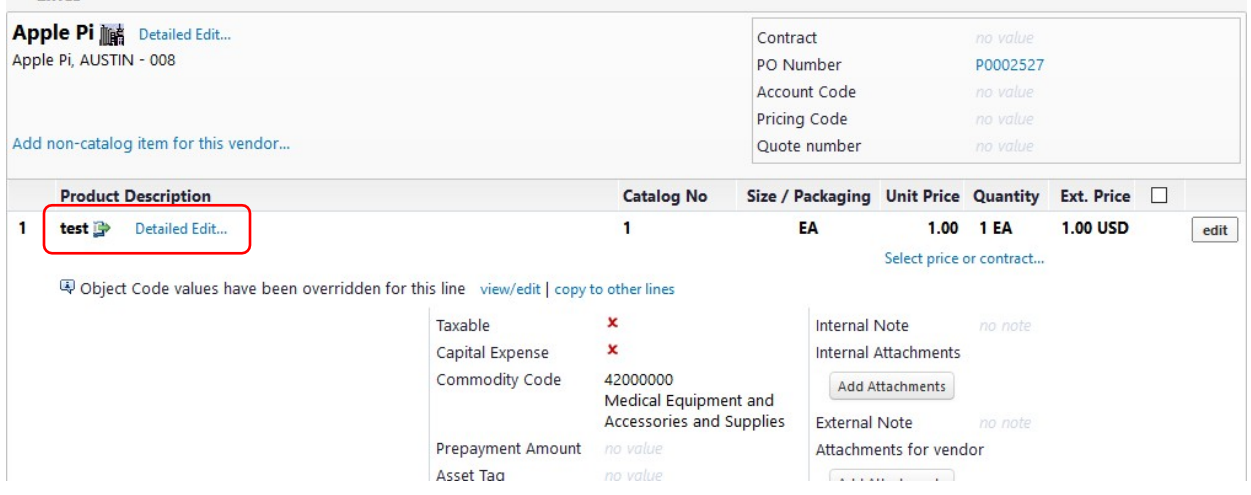

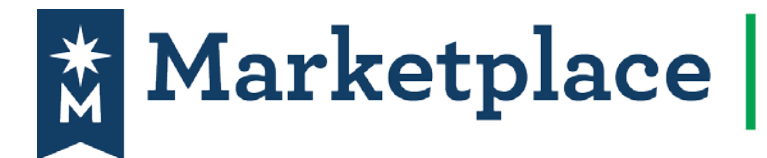

Adjust the dollar amount or quantity in the **product description** section. Click **Go**. After the changes have been saved and click **Close**. **In the line you can make adjustments and always remember to click save.**

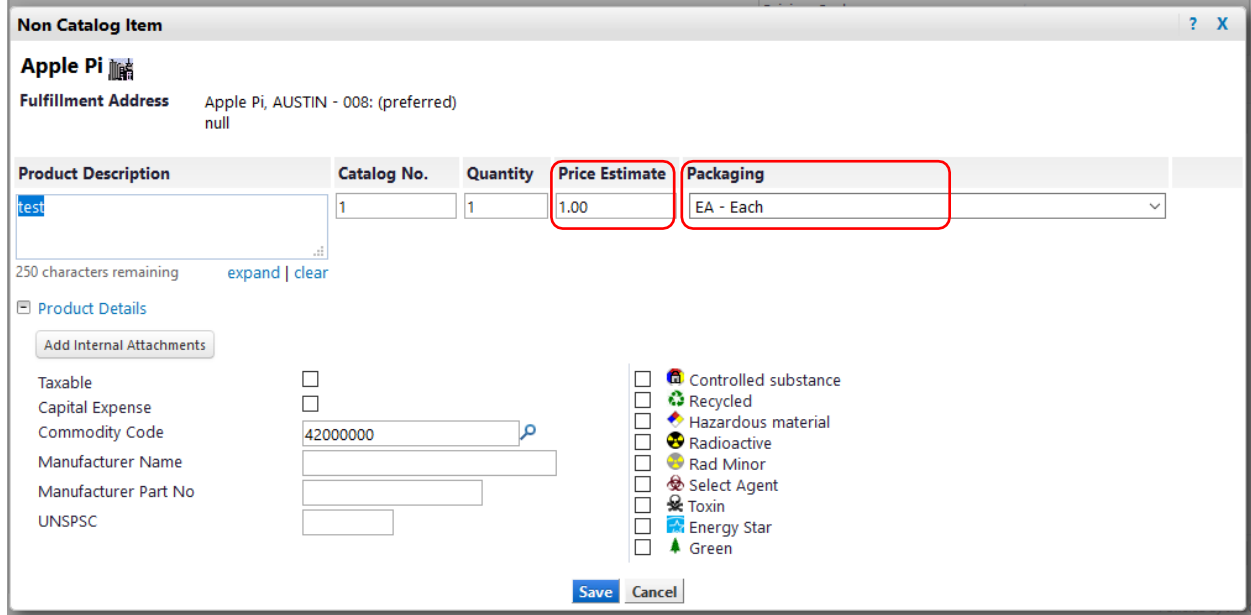

### **Changes on Blanket Orders:**

**Quantity or pricing changes:** Scroll down to **Lines**. Under **Lines** you will see the **Product Description** clicking on detailed edit.

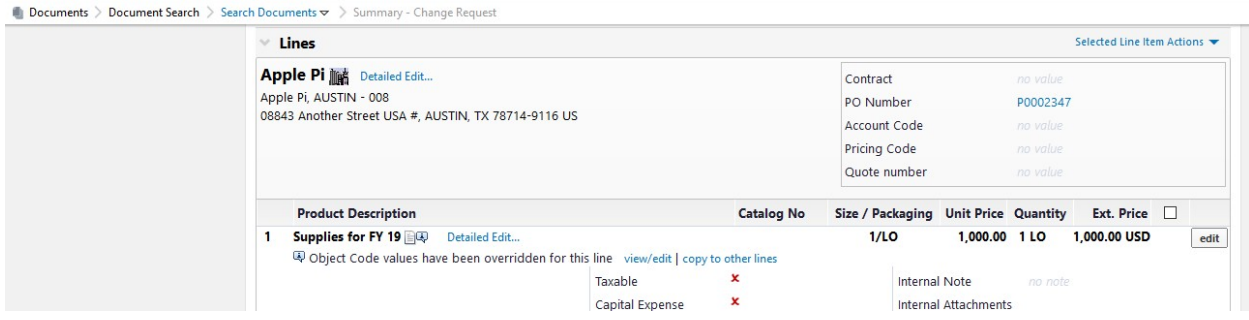

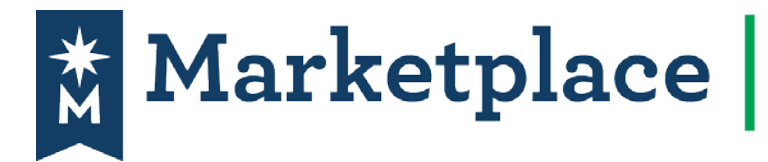

Adjust the dollar amount or quantity in the **Blanket Order Amount** section. Click **Go**. After the changes have been saved and click **Close**.

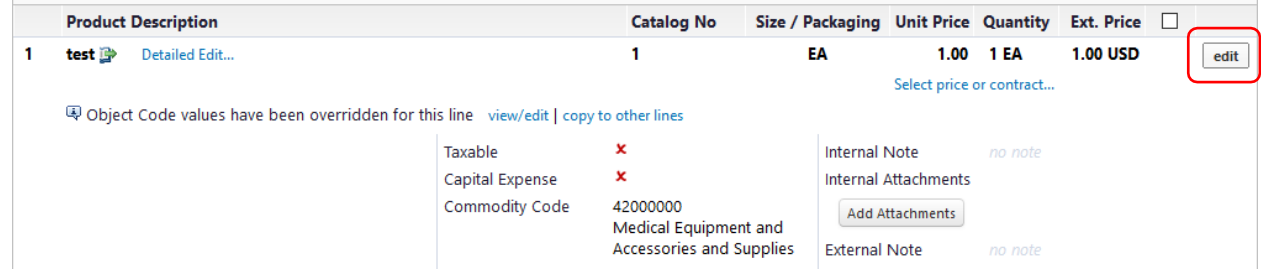

Scroll to the top of the page and click **Submit Request**:

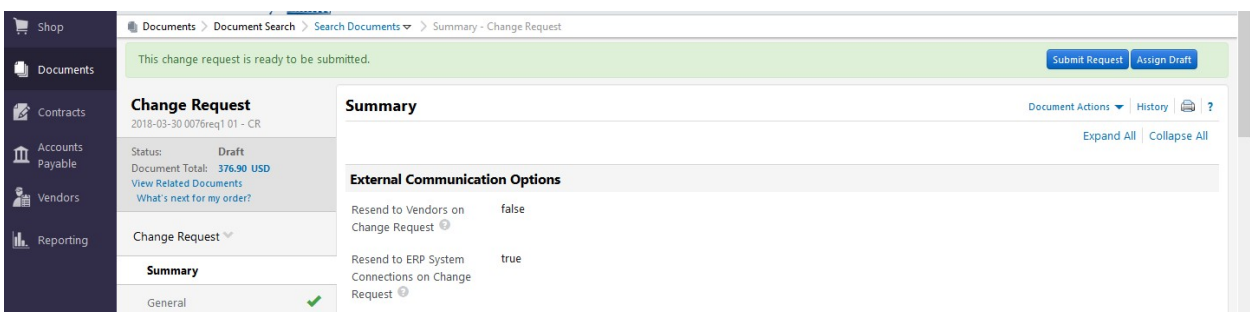

A Change Request number has been created. Click **View Approval Status** to view the workflow.

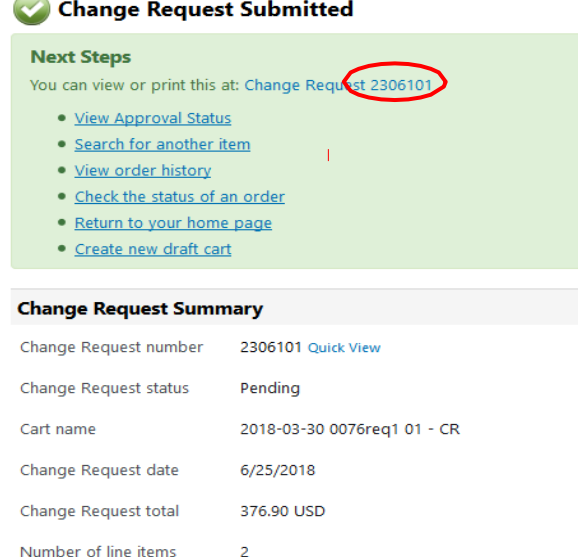